## **Basic profile for Gas Cutting.**

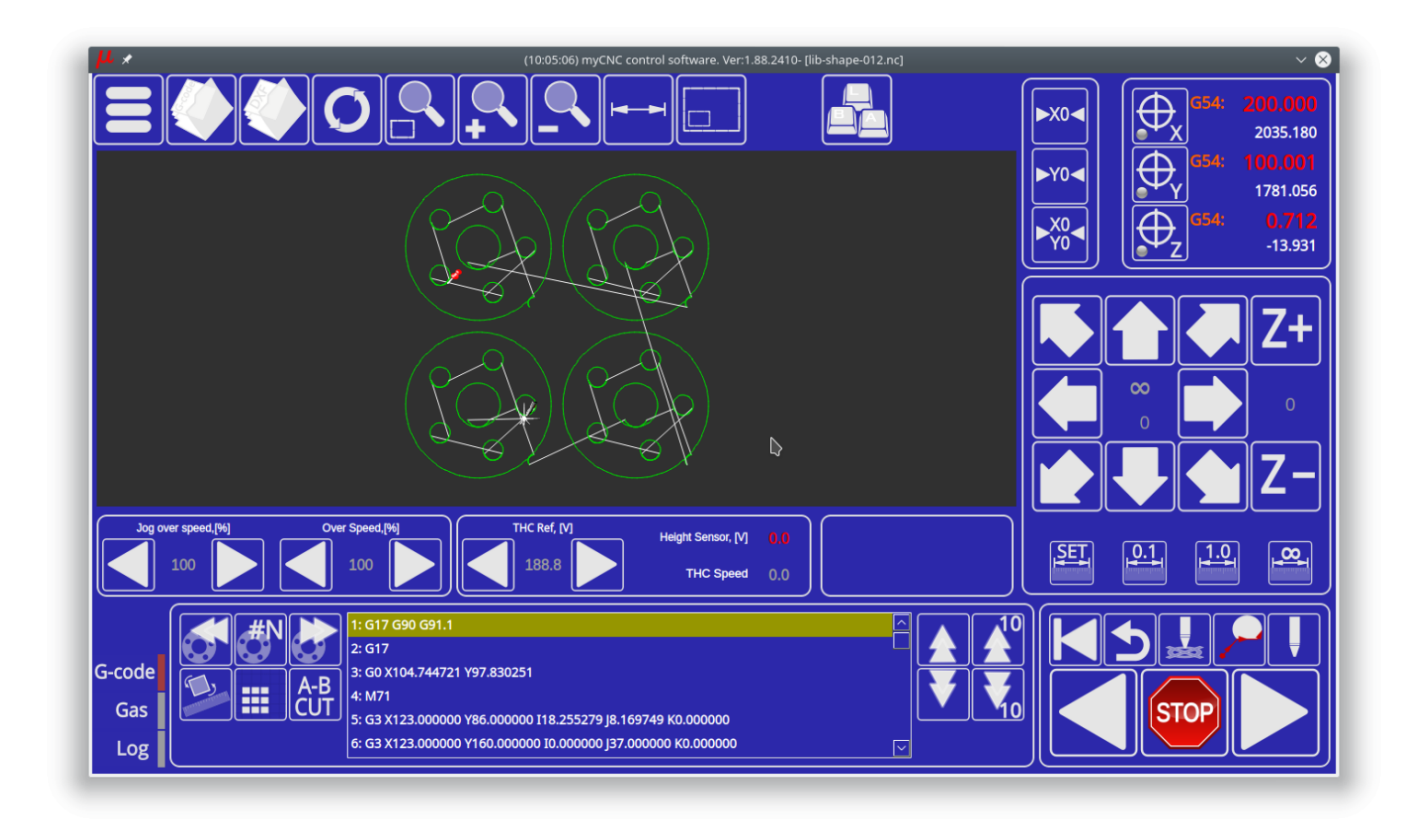

## **AB-cut widget.**

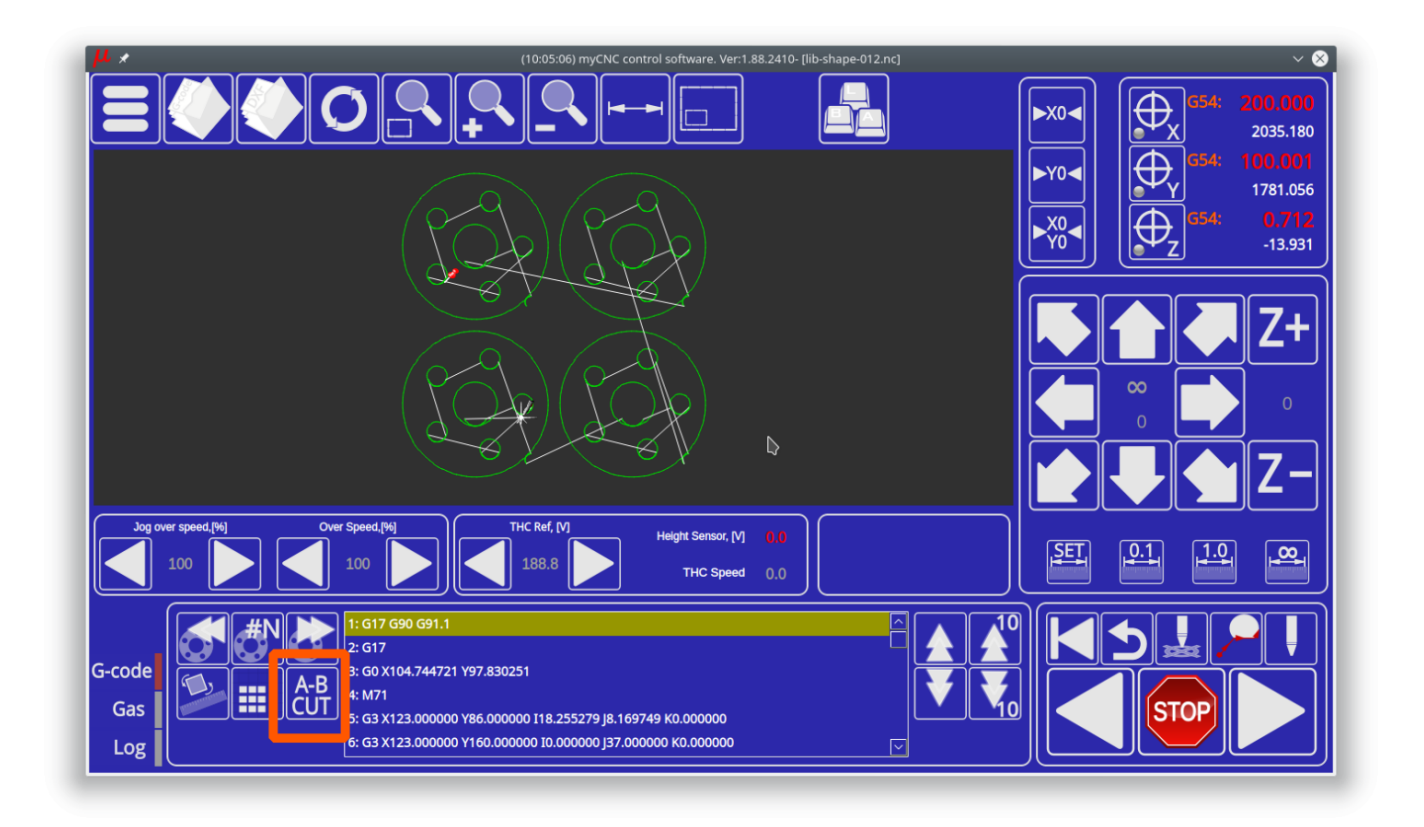

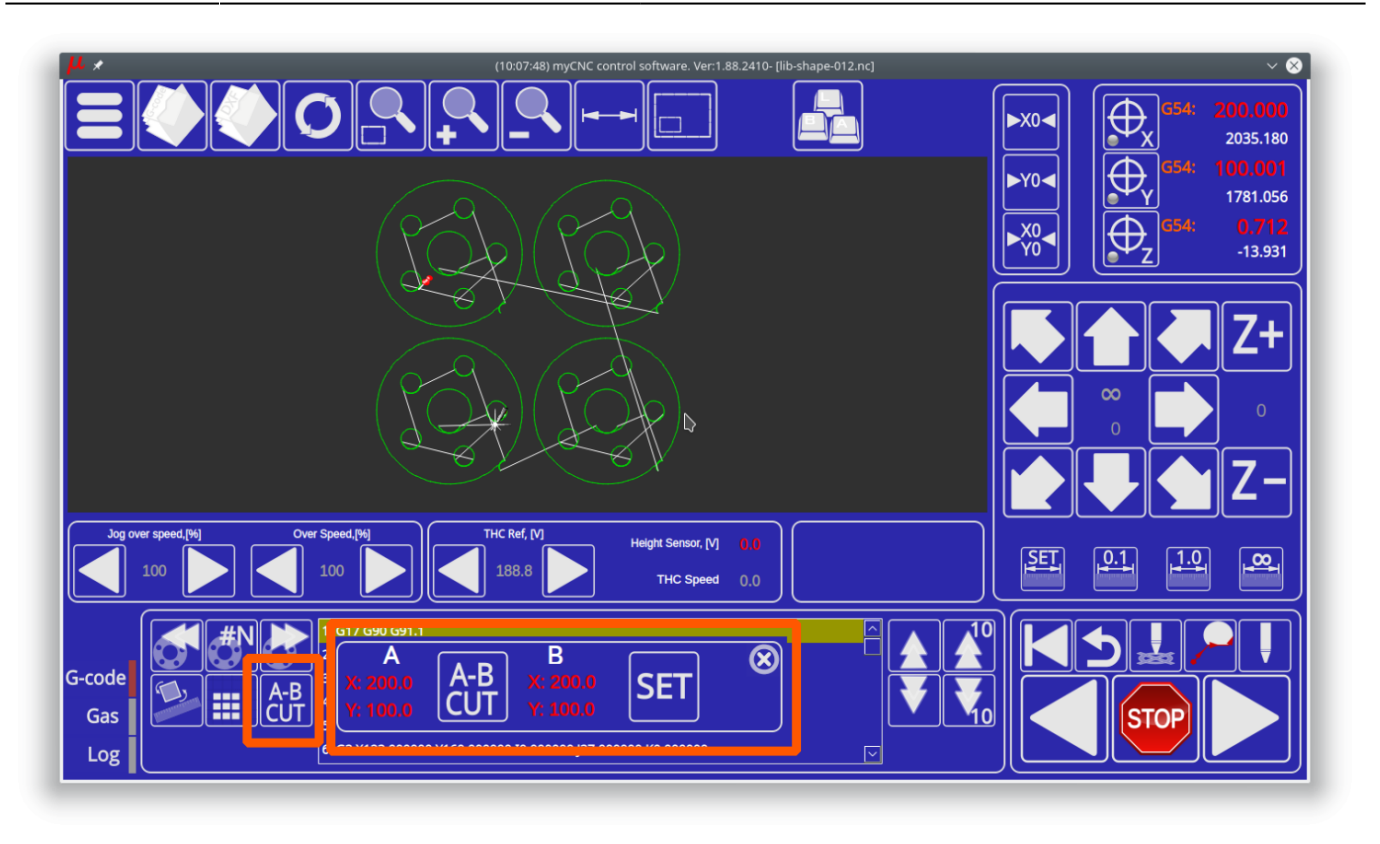

AB-cut widget helps to make a straight cut by given 2 points.

- 1. Start Position **A-point** is the Current Tool Position (A-point coordinates are equal to current Work coordinates).
- 2. Finish Position- **B-point** is a point defined by an operator. There are 2 methods to define B-point
	- Direct enter coordinates. Click on Coordinate display for B-point, enter value in Numpad widget and press OK.

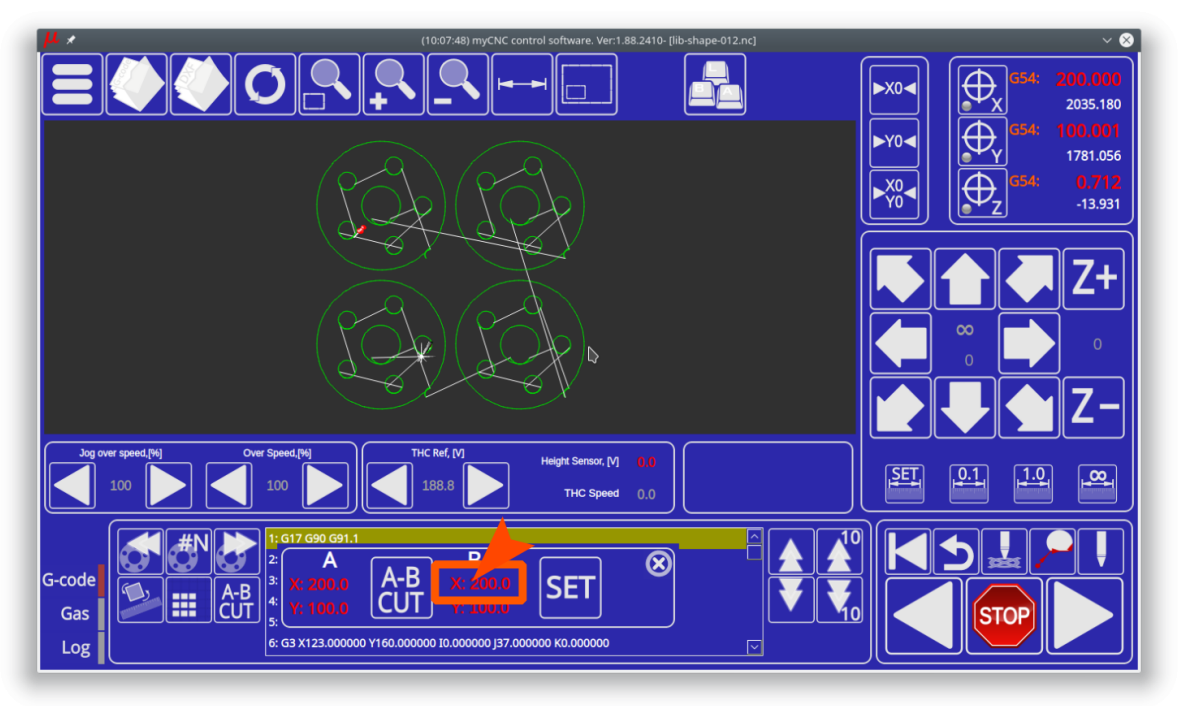

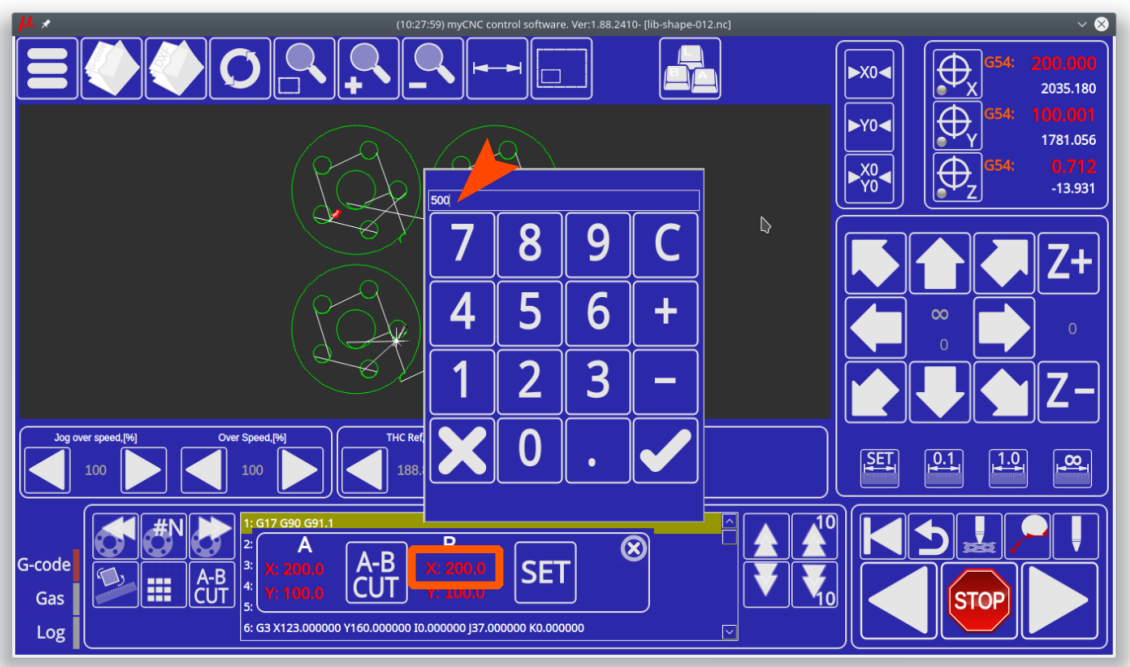

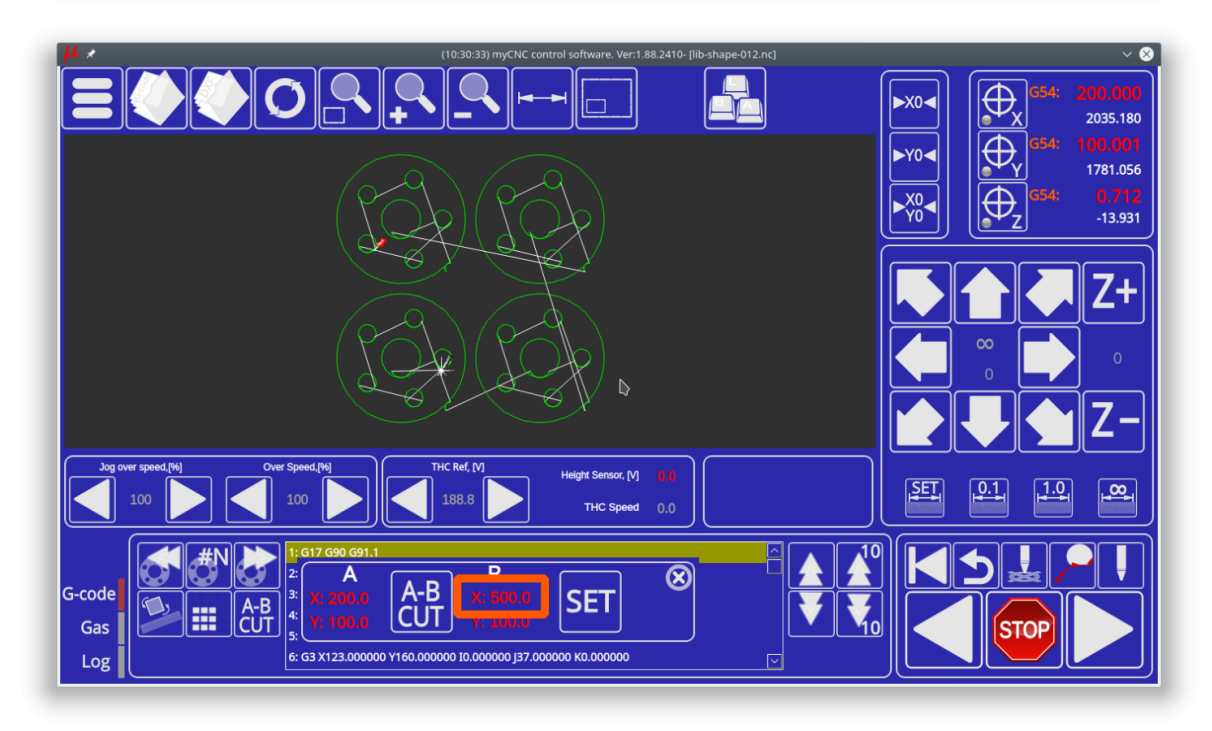

Jog to Finish position and press the "SET" button to assign this position as the **B-point**

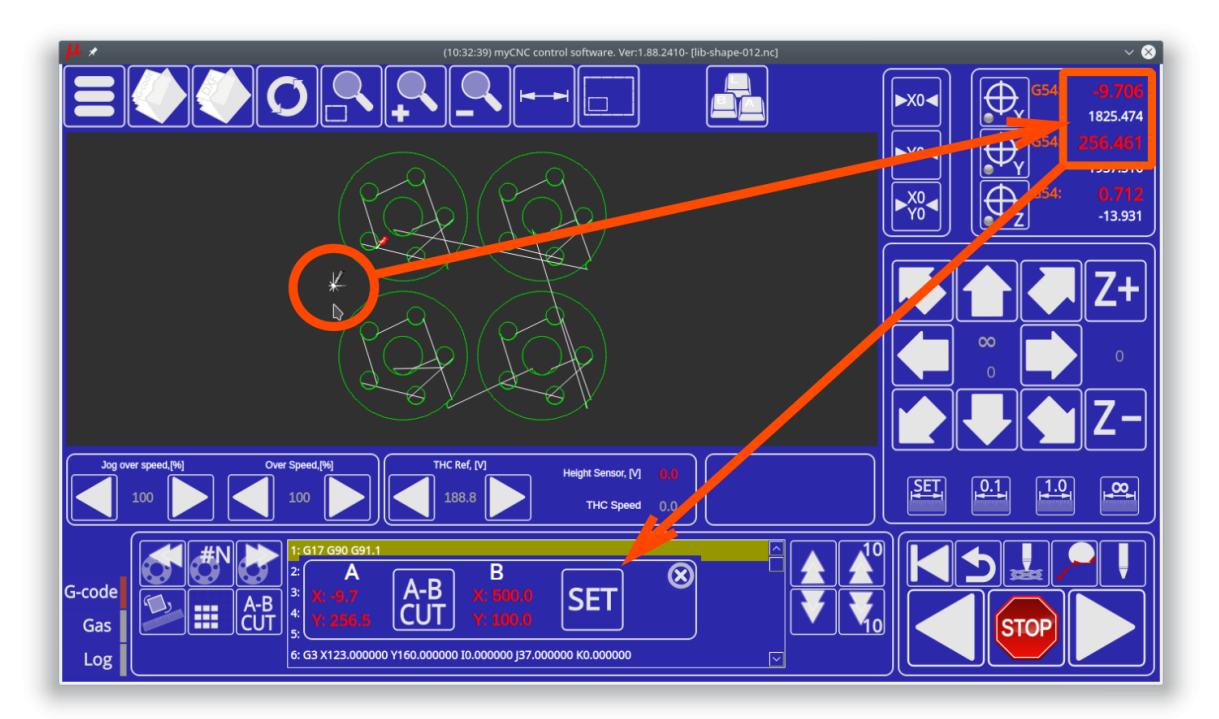

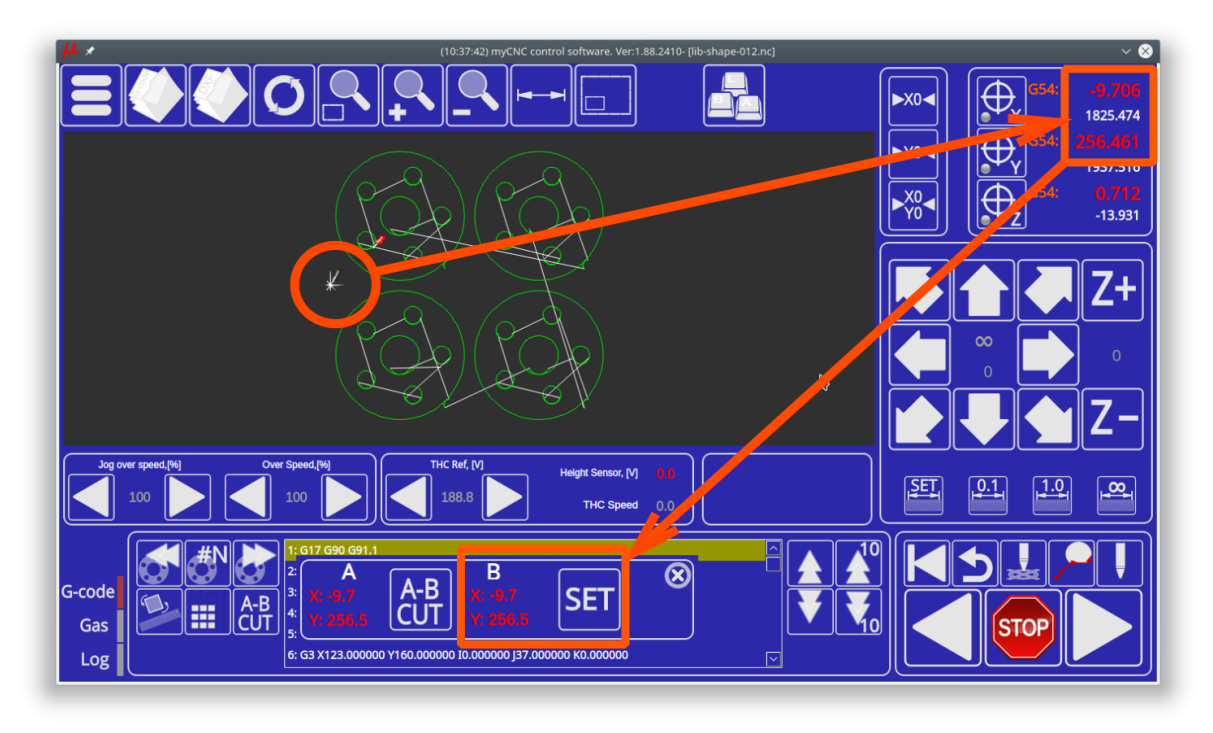

A complete sequence for method 1 is -

- 1. Jog to the Start Position (A-point)
- 2. Click on X coordinate for B-point and enter a coordinate you need for the Finish B-point X, press OK
- 3. Click on Y coordinate for B-point and enter a coordinate you need for the Finish B-point Y, press **OK**
- 4. Click **AB-CUT** to start straight cut **from A to B**, press OK to confirm the operation

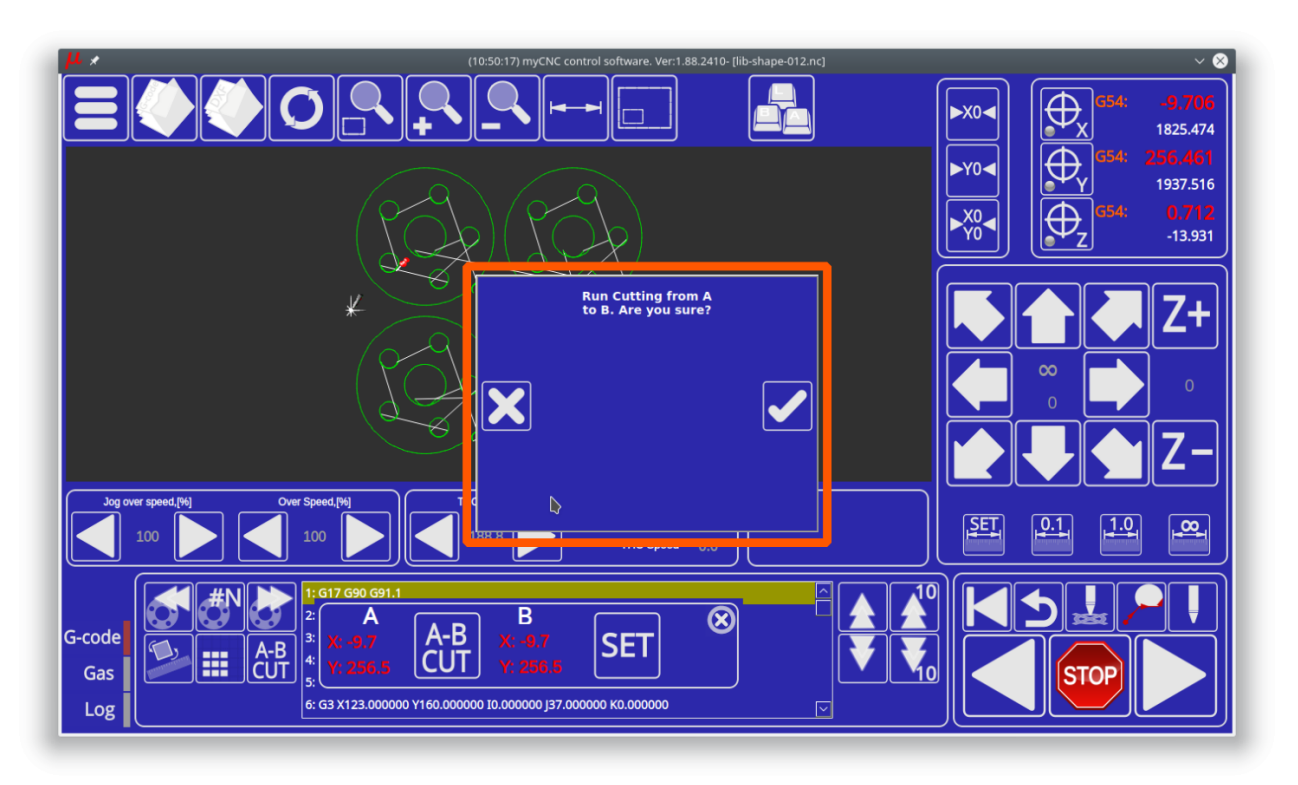

A complete sequence for method 2 is -

- 1. Jog to the Finish Position (B-point)
- 2. Click **SET** to assign the current position as **B-point**
- 3. Jog to the Start Position
- 4. Click **AB-CUT** to start straight cut **from A to B**, press OK to confirm the operation

A video on AB Cut functionality is available here:

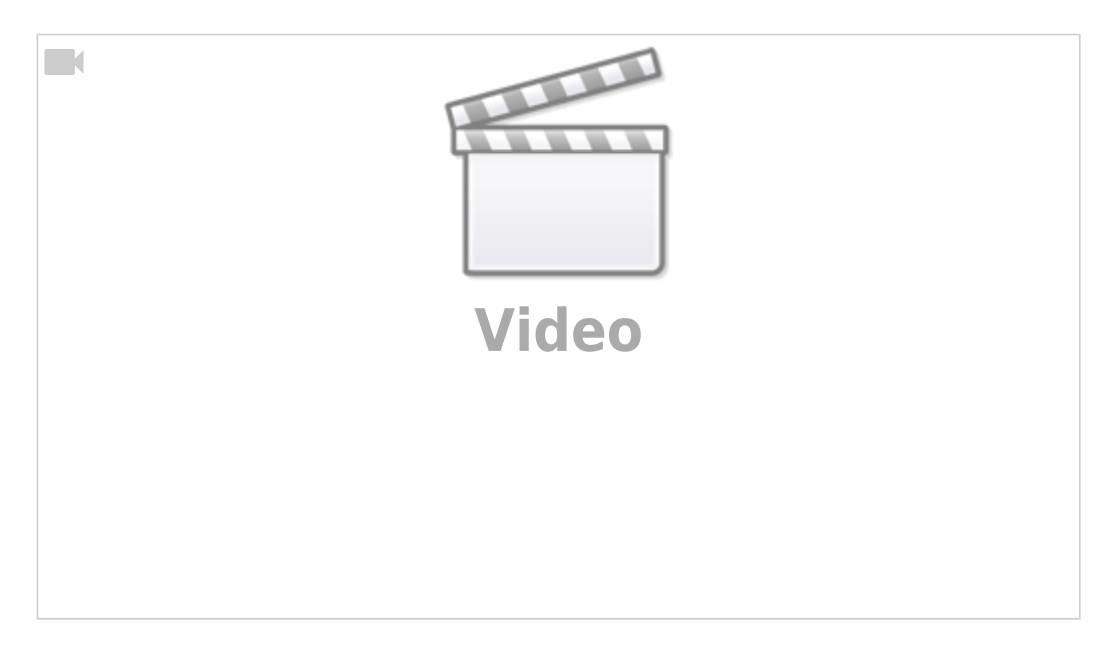

NOTE: The video above is recorded using the X1366P plasma cutting profile, however the functionality is the same for the X1366G gas cutting profile series.

From: <http://docs.pv-automation.com/> - **myCNC Online Documentation**

Permanent link: **[http://docs.pv-automation.com/mycnc/mycnc\\_setup\\_examples/gas\\_cutting](http://docs.pv-automation.com/mycnc/mycnc_setup_examples/gas_cutting)**

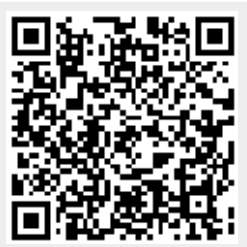

Last update: **2020/11/12 11:30**